## Proxy Setup for Use with NitroAccelerator

The basic architecture that this document outlines is shown below. Fundamentally, this architecture supports environments with a service such as SQL Server where you cannot install NitroAccelerator on the host; for example, when a database is delivered as a service (DBaaS), or in the case of a service running on an OS that we don't directly support.

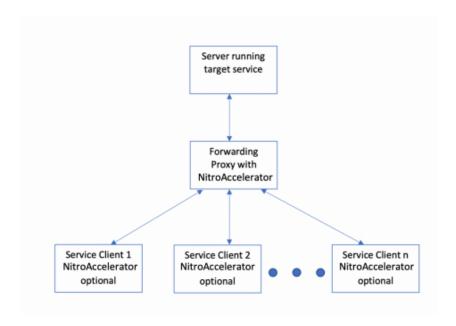

To configure this environment, use the follow steps:

Configure Windows Proxy Server on Azure

- Set up a Windows VM preferably co-located with the service you are accelerating. Any Windows OS should do, but these instructions were tested using Windows Server 2016+.
- Connect to the VM through remote desktop and add an inbound rule for the port associated with the protocol you are accelerating. For example, set port 1433 for the SQL Server TDS protocol.

## Service Client n NitroAccelerator optional

- In the Azure portal for your VM, select Network Interfaces and select the interface you
  configured for your VM. Then click on the network security group on the overview page.
   On the network security group page, add an inbound rule for TCP port from the previous
  step (1433 in this example).
- Add a port forwarding rule that forwards the port from the previous steps. The rule will
  forward the port on the VM to the port on the target server which, for this example, is a

SQL Server instance. Be sure to replace 10.0.1.4 with your VM's local internal address and 54.188.141.178 with your target service IP address (can be internal or external as needed). Also, if not SQL Server, specify the appropriate listen and connect ports:

netsh interface portproxy add v4tov4 listenport=1433
listenaddress=10.0.1.4 connectport=1433
connectaddress=54.188.141.178

• Install NitroAccelerator on the new proxy VM. If the proxy is for SQL Server, **be sure to change the protocol settings to identify by Port instead of Intelligent Detection.** This setting is in the "Protocol Settings" dialog in the NitroAccelerator console.

## **Configure Clients**

- Install NitroAccelerator on the systems that access the service you are accelerating. For SQL Server, you also need to identify by Port instead of Intelligent Detection on the clients
- Change the client applications to connect to the proxy server instead of the actual SQL Server.